# Compaq Evo Desktop D300v

## Illustrated Parts Map

COMPAQ

Compaq Evo Desktop Family of Personal Computers Microtower Models, Celeron and Pentium III Processors

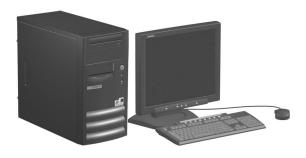

© 2002 Compaq Computer Corporation.

Compaq, the Compaq logo, and Evo are trademarks of Compaq Information Technologies Group, L.P.

Intel, Pentium, and Celeron are trademarks of Intel Corporation in the United States and other countries.

All other product names mentioned herein may be trademarks of their respective companies.

Compaq shall not be liable for technical or editorial errors or omissions contained herein. The information in this document is provided "as is" without warranty of any kind and is subject to change without notice. The warranties for Compaq products are set forth in the express limited warranty statements accompanying such products. Nothing herein should be construed as constituting an additional warranty.

March 2002

Document Part Number 234803-003

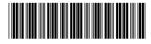

Spare Part Number 260444-001

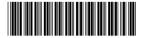

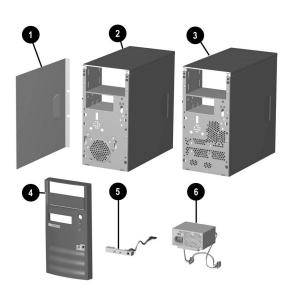

### System Unit

| 1 | Access Panel                                                                       | Not spared |  |
|---|------------------------------------------------------------------------------------|------------|--|
| 2 | Chassis assembly, Type 1, for all Celeron 800 MHz to 1.1 GHz and all P3 processors | Not spared |  |
| 3 | Chassis assembly, Type 2, for Celeron 1.2 and 1.3 GHz processors                   | Not spared |  |
| 4 | Front bezel with bezel blank                                                       | 251617-001 |  |
| 5 | LED power switch assembly                                                          | 251620-001 |  |
| 6 | Power supply, PFC, 145W                                                            | 251625-001 |  |
| * | Power supply, 145W                                                                 | 251626-001 |  |

\* Not shown

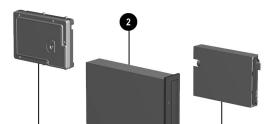

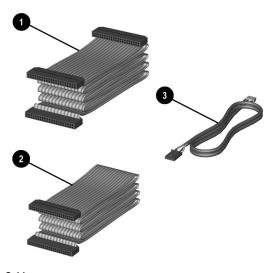

# Cables

| AT. | A 66 Cables for Type 1 chassis                  |            |  |  |
|-----|-------------------------------------------------|------------|--|--|
| 1   | Diskette drive cable (143218-0002), 180 mm long | 253110-001 |  |  |
| 2   | CD-ROM/hard drive data cable, 350 mm long 25311 |            |  |  |
| 3   | Audio cable, 360 mm long 2516                   |            |  |  |
| AT. | A 100 Cables for Type 2 chassis                 |            |  |  |
| *   | Diskette drive cable, 150 mm long               | 271723-001 |  |  |
| *   | CD-ROM/hard drive data cable, 280 mm long       | 271722-001 |  |  |
| *   | Hard drive cable, 240 mm long                   | 271721-001 |  |  |
| *   | Audio cable, 330 mm long                        | 271720-001 |  |  |

\*Not shown

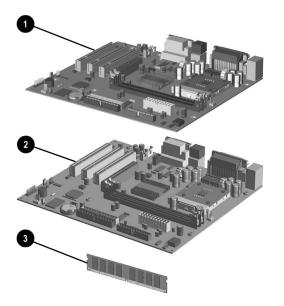

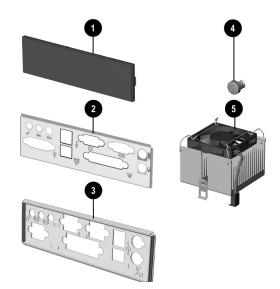

#### **Miscellaneous Parts**

| 1 | Bezel blank 25                               |            |
|---|----------------------------------------------|------------|
| 2 | I/O panel, Type 1 Chassis                    | 251615-001 |
| 3 | I/O panel, Type 2 Chassis                    | 271719-001 |
| 4 | Power button with spring                     | 251619-001 |
| 5 | Heatsink, below 933 MHz, Type 1 chassis      | 251627-001 |
| * | Heatsink, 933 MHz to 1.0 GHz, Type 1 chassis | 251628-001 |
| * | Heatisnk, 1.1 GHz and above, Type 2 chassis  | 268513-001 |
| * | Heatsink, up to 866 MHz, Type 1 chassis      | 251616-001 |
| * | Battery, real-time-clock                     | 153099-001 |
| * | Scroll mouse                                 | 237241-001 |
| * | Mouse                                        | 253113-001 |

Keyboards (not illustrated)

| United States          | 251623-001 |
|------------------------|------------|
| Canadian French        | 251623-121 |
| Japanese (Kanji)       | 251623-291 |
| Latin American Spanish | 251623-161 |

#### Clearing CMOS and Passwords, Type 1 Chassis

- Turn off the computer and any external devices, then disconnect the power cord from the power outlet.
- Remove the access panel on the left side of the computer.
- Locate the header labeled JP6. Place a jumper across pins 1&2 on
- 5. Locate the header labeled JP6. Place a jumper across pins 1&2 on JP6.
- 4. Connect the power cord to the power outlet.
- 5. Turn on the computer.
- The password reset screen automatically displays. Choose either: F1 to reset CMOS F4 to reset passwords
- The computer executes the choice and automatically shuts down.
- 7. Disconnect the power cord from the power outlet.
- 8. Remove the jumper from JP6 pins 1 & 2 and place it on pins 2 & 3 (safe position).
- Replace the access panel.
- 10. Reconnect the power cord to the power outlet and turn the computer on.
  - If F1 was selected in step 6, the CMOS defaults are reset when the computer starts. If F4 was selected, all passwords are cleared when the computer

starts.

NOTE: Clearing CMOS clears the Power-On Password. It does NOT clear the Supervisor Password.

### Clearing CMOS and Passwords, Type 2 Chassis

The computer's configuration (CMOS) may occasionally be corrupted. If it is, it is necessary to clear the CMOS memory using jumper SW1.

To clear and reset the configuration, perform the following procedure: 1. Prepare the computer for disassembly.

CAUTION: The power cord must be disconnected from the power source before pushing the Clear CMOS Button (NOTE: All LEDs on the board should be OFF). Failure to do so may damage the system board

- Remove the access panel.
- Press the CMOS button located on the system board and keep it depressed for 5 seconds.
- 4. Replace the access panel.

2.

- 5. Turn the computer on.
- $6. \quad \mbox{Run F10 Computer Setup (delete-utility) to reconfigure the system.}$

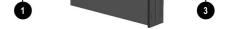

#### Mass Storage Devices

| 1 | 20-GB Hard drive100/5400 | 197799-001 |
|---|--------------------------|------------|
| 2 | 48X CD-ROM drive         | 253105-001 |
| 3 | Diskette drive, 3.5-inch | 251629-001 |

#### Documentation and Packaging (not illustrated)

| Service Reference Guide     | 259968-001 |
|-----------------------------|------------|
| Quick Troubleshooting Guide | 153837-001 |
| Illustrated Parts Map       | 260444-001 |
| Return kit                  | 207742-001 |

#### **Miscellaneous Screws (not illustrated)**

| Miscellaneous screw kit              | 253112-001 |
|--------------------------------------|------------|
| #6-32 x 1/4" long hex head (4 ea)    |            |
| #6-32 x 3/16" long round head (3 ea) |            |
| M3 x 6 mm long hex head (14 ea)      |            |

#### Standard and Optional Boards

| 1    | System board, Type 1 Chassis (see System Unit) | 251614-001 |
|------|------------------------------------------------|------------|
| 2    | System board, Type 2 Chassis (see System Unit) | 262275-001 |
| 2    | Memory module, 64 MB                           | 170080-001 |
| *    | Memory module, 128 MB                          | 170081-001 |
| Inte | el Processor with heatsink                     |            |
| *    | Celeron, 800 MHz, Type 1 Chassis               | 235024-001 |
|      | Celeron, 900 MHz, Type 1 Chassis               | 261565-001 |
| *    | Celeron, 1.1 GHz, Type 1 Chassis               | 262030-001 |
| *    | Celeron, 1.2 GHz, Type 2 Chassis               | 263883-001 |
| *    | Celeron, 1.3 GHz, Type 2 Chassis               | 272404-001 |
| *    | Pentium III, 933 MHz, Type 1 Chassis           | 239421-001 |
| *    | Pentium III, 1.0 GHz, Type 1 Chassis           | 244105-001 |
|      |                                                |            |

166358-002

\* Not shown

Modem, V.90

\*When the CMOS button is pushed or the jumper is removed, both the power-on password and the setup password become invalid because both are stored in the configuration memory. You will need to reset the passwords.

#### Setting the Supervisor and Power-On Passwords

A. Setting the Supervisor Password provides access protection for the Computer Setup utility.

1. Turn off the computer, then hold down the DEL key until the Computer Setup utility begins.

2. Select "Change Supervisor Password" and follow the screen instructions.

3. The password will be enabled after saving settings and exiting the utility

#### B. Setting a Power-On Password.

NOTE: A Supervisior Password must have been previously set. That same password will be used for the Power-On Password.

1. Turn on the computer, then hold down the DEL key until the Computer Setup utility begins.

- 2. Select Advanced CMOS Setup--> Password Check.
- 3. Select "Always" from the Available Options list.

4. The password will be enabled after saving settings and exiting the utility.

NOTE: Clearing passwords clears both the Supervisor and Power-On Passwords, but does not clear the "Always" option. To reset only the Supervisor Password, change "Always" to "Setup" on the available Options list.

NOTE: Clearing CMOS clears the Power-On Password. It does NOT clear the Supervisor Password.

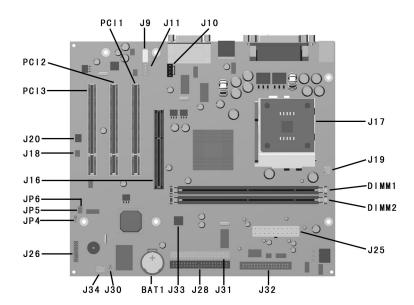

# System Board Connectors and Jumpers, Type 1 System Board

| BAT1     | External battery           | J26    | Power-On switch and LED connector |
|----------|----------------------------|--------|-----------------------------------|
| DIMM 1-2 | Memory slots               | J28    | Primary IDE connector             |
| J9       | Aux audio in connector     | J30    | Chassis intrusion connector       |
| J10      | CD audio in connector      | J31    | Secondary IDE connector           |
| J11      | Modem in (audio) connector | J32    | Diskette drive connector          |
| J16      | AGP card socket            | J33    | Chassis fan                       |
| J17      | Processor                  | J34    | System fan (power supply)         |
| J18      | Wake on Ring               | JP4*   | ROM BIOS lock                     |
| J19      | Processor (CPU) fan        | JP5    | Safe mode                         |
| J20      | Wake on LAN connector      | JP6*   | Clear CMOS jumper                 |
| J25      | Main power connector       | PCI1-3 | PCI card sockets                  |

\*Default shipping configuration is with Pins 2 & 3 jumpered.

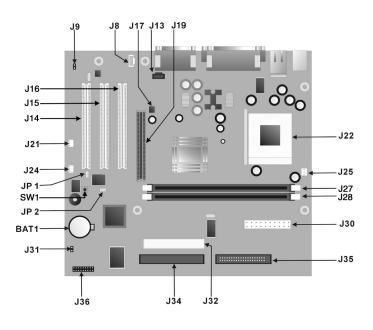

### System Board Connectors and Jumpers, Type 2 System Board

| BAT1     | External battery       | J27, J28 | Memory slots                      |
|----------|------------------------|----------|-----------------------------------|
| J8       | Aux audio in connector | J30      | Main power connector              |
| 19       | Mono audio out         | J31      | Chassis intrusion                 |
| J13      | CD audio in connector  | J32      | Secondary IDE connector           |
| J14- J16 | Expansion card sockets | J34      | Primary IDE connector             |
| J17      | Chassis fan            | J35      | Diskette drive connector          |
| J19      | AGP card socket        | J36      | Power-On switch and LED connector |
| J21      | Wake-on LAN connector  | JP1*     | ROM BIOS lock                     |
| J22      | Processor socket       | JP2*     | Safe Mode                         |
| J24      | System fan             | SW1      | CMOS reset button                 |
| J25      | CPU fan                |          |                                   |

\*Default shipping configuration is with Pins 2 & 3 jumpered. \*Default shipping configuration is with Pins 1 & 2 jumpered

### DMA Channel

| Data Width    | System Resource                                                                                                    |  |
|---------------|----------------------------------------------------------------------------------------------------|--|
| 8- or 16-bits | Audio                                                                                                    |  |
| 8- or 16-bits | Audio/parallel port                                                                                                    |  |
| 8- or 16-bits | Diskette drive                                                                                                    |  |
| 8- or 16-bits | Parallel port (for ECP or EPP)/audio                                                                                      |  |
| 8- or 16-bits | DMA controller                                                                                                    |  |
| 16-bits       | Open                                                                                                    |  |
| 16-bits       | Open                                                                                                    |  |
| 16-bits       | Open                                                                                                    |  |
|               | 8- or 16-bits       8- or 16-bits       8- or 16-bits       8- or 16-bits       8- or 16-bits       16-bits       16-bits |  |

## System Memory Map

| Decimal Address<br>Range | Hex Address Range | Size   | Description                                              |
|--------------------------|-------------------|--------|----------------------------------------------------------|
| 1024K-524288K            | 100000-1FFFFFFF   | 511 MB | Extended memory                                          |
| 960K-1024K               | F0000-FFFFF       | 64KB   | Runtime BIOS                                             |
| 896K-960K                | E0000-EFFFF       | 64KB   | Reserved                                                 |
| 800K-896K                | C8000-DFFFF       | 96KB   | Available high DOS memory (open to PCI bus)              |
| 640K-800K                | A0000-C7FFF       | 160KB  | Video memory and BIOS                                    |
| 639K-640K                | 9FC00-9FBFF       | 1KB    | Extended BIOS data (moveable by memory manager software) |
| 512K-639K                | 80000-9FBFF       | 127KB  | Extended conventional memory                             |
| 0K-512K                  | 0000- 7FFFF       | 512KB  | Conventional memory                                      |

# I/O Map

| Address (hex)                                                            | Size                               | Description                                       |  |
|--------------------------------------------------------------------------|------------------------------------|---------------------------------------------------|--|
| 0000-000F                                                                | 16 bytes                           | DMA controller                                    |  |
| 0020-0021                                                                | 2 bytes                            | Programmable Interrupt Control (PIC)              |  |
| 0040-0043                                                                | 4 bytes                            | System timer                                      |  |
| 0060                                                                     | 1 byte                             | Keyboard controller byte-reset IRQ                |  |
| 0061                                                                     | 1 byte                             | System speaker                                    |  |
| 0064                                                                     | 1 byte                             | Keyboard controller, CMD/STAT byte                |  |
| 0070-0071                                                                | 2 bytes                            | System CMOS/real-time clock                       |  |
| 0072-0073                                                                | 2 bytes                            | System CMOS                                       |  |
| 0080-008F                                                                | 16 bytes                           | DMA controller                                    |  |
| 0092                                                                     | 1 byte                             | Fast A20 and PIC                                  |  |
| 00A0-00A1                                                                | 2 bytes                            | PIC                                               |  |
| 00B2-00B3                                                                | 2 bytes                            | APM control                                       |  |
| 00C0-00D0                                                                | 32 bytes                           | DMA                                               |  |
| 00F0                                                                     | 1 byte                             | Numeric data processor                            |  |
| 0170-0177                                                                | 8 bytes                            | Secondary IDE channel                             |  |
| 01F0-01F7                                                                | 8 bytes                            | Primary IDE channel                               |  |
| One of these ranges:<br>0200-0207<br>0208-020F<br>0210-0217<br>0218-021F | Can vary from 1<br>byte to 8 bytes | Audio/game port                                   |  |
| One of these ranges:<br>0220-022F<br>0240-024F                           | 16 bytes<br>16 bytes               | Audio (SoundBlaster Pro+ compatible)              |  |
| 0228-022F*                                                               | 8 bytes                            | LPT3                                              |  |
| 0278-027F*                                                               | 8 bytes                            | LPT2                                              |  |
| 02E8-02EF*                                                               | 8 bytes                            | COM4/video (8514A)                                |  |
| 02F8-02FF*                                                               | 8 bytes                            | COM2                                              |  |
| One of these ranges:<br>0320-0327<br>0330-0337<br>0340-0347<br>0350-0357 | 8 bytes                            | MPU-401 (MIDI)                                    |  |
| 0376                                                                     | 1 byte                             | Secondary IDE channel command port                |  |
| 0377, bit 6:0                                                            | 7 bits                             | Seconbdary IDE channel status port                |  |
| 0378-037F                                                                | 8 bytes                            | LPT1                                              |  |
| 0388-038B                                                                | 6 bytes                            | AdLib+ (FM synthesizer)                           |  |
| 03B0-03BB                                                                | 12 bytes                           | Intel 82815 Graphics/Memory Controller Hub (GMCH) |  |
| 03C0-03DF                                                                | 32 bytes                           | Intel 82815 Graphics/Memory Controller Hub (GMCH) |  |
| 03E8-03EF                                                                | 8 bytes                            | COM3                                              |  |
| 03F0-03F5                                                                | 6 bytes                            | Diskette channel 1                                |  |
| 03F6                                                                     | 1 byte                             | Primary IDE channel command port                  |  |
| 03F8-03FF                                                                | 8 bytes                            | COM1                                              |  |
| 04D0-04D1                                                                | 2 bytes                            | Edge/level triggered PIC                          |  |
| One of these ranges:<br>0530-0537<br>0E80-0E87<br>0F40-0F47              | 8 bytes                            | Windows Sound System                              |  |

#### Interrupts

| IRQ | System Resource                                             | IRQ | System Resource                                          |
|-----|-------------------------------------------------------------|-----|----------------------------------------------------------|
| NMI | I/O channel check                                           | 8   | Real-time Clock                                          |
| 0   | Reserved, interval timer                                    | 9   | User available                                           |
| 1   | Reserved, keyboard buffer full                              | 10  | User available                                           |
| 2   | Reserved, cascade interrupt from slave PIC                  | 11  | User available                                           |
| 3   | Serial Port* (COM 2)(user available if COM2 is not present) | 12  | Onboard mouse port (user available if not present)       |
| 4   | Serial Port* (COM 1)                                        | 13  | Reserved, math coprocessor                               |
| 5   | LPT2 (Plug and Play option)/audio /user available           | 14  | Primary IDE controller (user available if not present)   |
| 6   | Diskette drive controller                                   | 15  | Secondary IDE controller (user available if not present) |
| 7   | Parallel Port* (LPT 1)                                      |     |                                                          |

\*Default, but can be changed to another IRQ.

| 8 bytes | ECP port, LPTn base address+400h        |                                                                                                    |
|---------|-----------------------------------------|----------------------------------------------------------------------------------------------------|
| 4 bytes | PCI configuration address register      |                                                                                                    |
| 1 byte  | Turbo and reset control register        |                                                                                                    |
| 4 bytes | PCI configuration data register         |                                                                                                    |
| 8 bytes | Primary bus master IDE registers        |                                                                                                    |
| 8 bytes | Secondary bus master IDE registers      |                                                                                                    |
|         | 4 bytes<br>1 byte<br>4 bytes<br>8 bytes | 4 bytes PCI configuration address register   1 byte Turbo and reset control register   4 bytes PCI configuration data register   8 bytes Primary bus master IDE registers |

\*Default, but can be changed to another address range. \*\*Dword access only \*\*\*Byte access only NOTE: Some additional I/O addresses are not available due to ICH addresses aliasing.

| I/O Map Size and Address                                         | Description<br>ICH (ACPI+TCO) |  |
|------------------------------------------------------------------|-------------------------------|--|
| 96 contiguous bytes starting on a 128-byte divisible boundary    |                               |  |
| 64 contiguous bytes starting on a 64-byte divisible boundary     | Motherboard resource          |  |
| 64 contiguous bytes starting on a 64-byte divisible boundary     | Onboard audio controller      |  |
| 32 contiguous bytes starting on a 32-byte divisible boundary     | ICH2 (USB)                    |  |
| 16 contiguous bytes starting on a 16-byte divisible boundary     | ICH2 (SMB)                    |  |
| 4096 contiguous bytes starting on a 4096-byte divisible boundary | Intel 82801BA PCI bridge      |  |
| 32 contiguous bytes starting on a 32-byte divisible boundary     | Intel 82562ET LAN controller  |  |